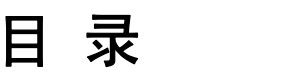

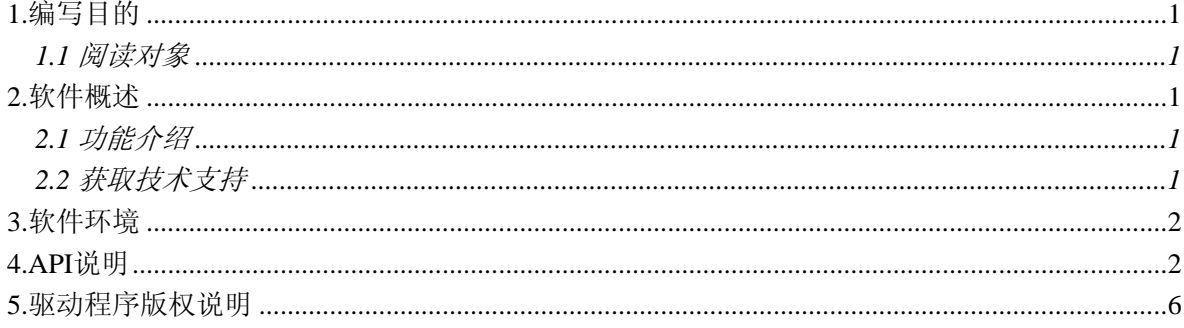

# **Emtronix ARM9** 嵌入式主板 单色点阵液晶驱动程序软件用户手册

# <span id="page-1-0"></span>**1.**编写目的

本用户手册将向用户介绍"Emtronix ARM9 嵌入式主板单色点阵液晶驱动程序软件"的主要功 能,并对 LCD 驱动程序软件提供的 API 函数进行详细说明,以使用户能快速、准确的使用 EM9X60 LCD 驱动程序库.

#### <span id="page-1-1"></span>**1.1** 阅读对象

本手册的阅读对象为在英创公司 EM9X60 系列工控主板(EM9160、EM9260、EM9360)上进 行二次开发,同时需要对单色点阵液晶进行操作的用户。

### <span id="page-1-2"></span>**2.**软件概述

# <span id="page-1-3"></span>**2.1** 功能介绍

本驱动程序软件实现在英创 EM9X60 系列工控主板(EM9160、EM9260、EM9360)上对单色 点阵液晶的驱动,支持如下 LCD 控制器:T6963C、HD61202/KS0108、SED1335/RA8835、UC1698U。 主要实现如下功能:

- 1. 实现在 LCD 上画点, 画线, 画吧条等功能, 实现 LCD 显存读写功能。
- 2. 支持 LCD 定时或自动刷屏。
- 3. 支持 5×7 字符显示,12×12 或 16×16 点阵汉字显示
- 4. 提供屏幕拷贝功能函数,以方便客户调用此函数进行图片显示或支持其它点阵字库。
- 5. 自动识别 T6963C、HD61202/KS0108、SED1335/RA8835、UC1698U 点阵 LCD 控制器。

# <span id="page-1-4"></span>**2.2** 获取技术支持

关于本驱动程序软件的任何疑义,用户可通过如下方式与英创取得联系,我们将及时与你勾通, 我们的联系方式是

技术支持电话:028-86180660

技术支持邮箱: [support@emtronix.com](mailto:support@emtronix.com)

同时也可登陆我们的网站[www.emtronix.com](http://www.emtronix.com/)进行在线技术交流,也可以给我们写信,我们的邮 件地址是:成都市高朋大道 5 号博士创业园B座 701# 邮编:610041

#### <span id="page-2-0"></span>**3.**软件环境

本驱动程序软件包含 LCD\_API.H 和 EM9X60LcdDev.lib 两个文件, 它们仅限于在英创 EM9X60 系列主板(包括 EM9160、EM9260、EM9360)WinCE5.0 系统上使用,同时驱动程序软件库在 Microsoft eMbedded Visual C++ 4.0 SP4 下编译,所以也要求用户在 Microsoft eMbedded Visual C++ 4.0 SP4 环 境下编写程序时,才能使用本驱动程序软件。

# <span id="page-2-1"></span>**4.API**说明

在进行 API 说明之前, 先对 LCD API.H 中的宏定义进行介绍。

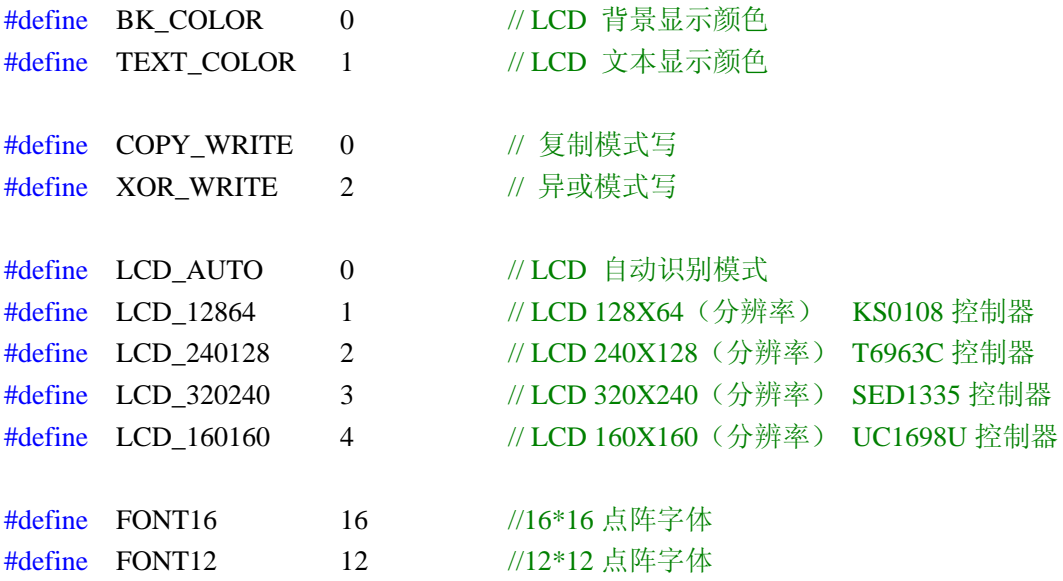

本驱动程序库导出了 16 个 API 函数,详细说明如下:

#### (1) int LCD\_Init( int LCDType )

函数功能描述: 启动对 LCD 屏的操作功能,并初始化 LCD 显示屏,下面的所有函数, 必 须在 LCD 初始化后调用。

输入参数:LCD 的类型。

返回值:> 0: 启动 LCD 成功,并返回 LCD 的类型。

= -1:启动 LCD 失败。

(2) int LCD\_SetFont( unsigned int FontWidth )

函数功能描述:设置显示字体,本驱动支持 12\*12 和 16\*16 点阵字体,默认字体为 16\*16 点

阵。默认为 16\*16 点阵。

输入参数: FontWidth = 12: 设置 12\*12 点阵

FontWidth = 16:设置 12\*12 点阵

返回值:> 0:设置字体成功。

= -1: 设置字体失败。

(3) int LCD\_RefreshMode( unsigned int nRefreshMode )

函数功能描述:设置 LCD 刷新模式。默认为自动刷新模式。

输入参数:nRefreshMode = 0:实现刷新,方便调试

 $n$ RefreshMode = 1:自动刷新, 刷新时间间隔为 20mS.

返回值:= 0: 设置刷新模式成功。

= -1: 设置刷新模式失败。

(4) int LCD\_DeInit( )

函数功能描述:释放对 LCD 显示屏的操作功能。

返回值:> 0: 初始化 LCD 成功,并返回 LCD 的类型。

= -1: 初始化 LCD 失败。

(5) int LCD\_Clearup( )

函数功能描述:对 LCD 显示屏的清屏操作。

返回值:= 0: LCD 清屏成功。

<0 : LCD 清屏失败。

(6) int LCD GetMaxX( )

函数功能描述: 获取 LCD 显示屏的 X 方向最大分辨率。

返回值:LCD 显示屏的 X 方向最大分辨率。

- (7) int LCD\_GetMaxY( ) 函数功能描述:获取 LCD 显示屏的 Y 方向最大分辨率。 返回值:LCD 显示屏的 Y 方向最大分辨率。
- (8) int LCD\_SetMode( int Mode )

函数功能描述:设置 LCD 显示屏的写模式。

输入参数: Mode =  $0:$  COPY 写模式

 $Mode = 1 : XOR$  写模式

返回值:= 0:设置成功。

(9) int LCD\_PutPixel( int x0, int y0, int color )

函数功能描述:对 LCD 显示屏进行描点操作。

- 输入参数: int x0: 描点的列坐标(x 坐标), 范围  $0 \sim (MaxX-1)$ , 不可大于或等于 MaxX int y0: 描点的行坐标(y 坐标), 范围 0~(MaxY-1), 不可大于或等于 MaxY int color: 描点的颜色: BK\_COLOR, TEXT\_COLOR 或 XOR\_WRITE
- 返回值: = 0: 函数执行成功。

<0 : 函数执行失败。

(10) int LCD\_WriteByte( int x0, int y0, BYTE byte )

函数功能描述1:对LCD显示屏进行写字节操作。

输入参数: int x0: 写字节的列坐标(x 坐标), 范围  $0 \sim (MaxX-1)$ 

int y0: 写字节的行坐标(y 坐标),范围 0~(MaxY-1)

返回值:= 0: 函数执行成功。

<0 : 函数执行失败。

(11) int LCD\_WriteByteBlock( int x0, int y0, LPSTR pHfont, int nNumOfBytes )

函数功能描述<sup>①</sup>: 对LCD显示屏进行写多个字节操作。

输入参数: int x0: 写字节的列坐标(x 坐标), 范围  $0 \sim (MaxX-1)$  int y0: 写字节的行坐标(y 坐标),范围 0~(MaxY-1) unsigned char\* hfont: 需要写的字节组

返回值:= 0: 函数执行成功。

<0 : 函数执行失败。

(12) int LCD WriteBlock( int x0, int y0, int x1, PBYTE pHfont, int NumOfBytes ) 函数功能描述:对 LCD 显示屏进行写块操作。

输入参数: int x0: 写字节的列坐标(x 坐标), 范围  $0 \sim (MaxX-1)$ 

int y0: 写字节的行坐标(y 坐标),范围 0~(MaxY-1)

int x1: 写字节的列坐标(x 坐标),范围 0~(MaxX-1)

unsigned char\* hfont: 需要写的字节组

int NumOfBytes: 需要写的字节数

返回值:= 0: 函数执行成功。

<0 : 函数执行失败。

(13) int LCD\_ReadByte( int x0, int y0 )

函数功能描述:对 LCD 显示屏进行读字节操作。

输入参数: int x0: 写字节的列坐标(x 坐标), 范围  $0 \sim (MaxX-1)$ 

```
 int y:0 写字节的行坐标(y 坐标),范围 0~(MaxY-1)
```
返回值:>=0:读取的字节内容。

<0 : 函数执行失败

(14) int LCD\_DrawLine( int x0, int y0, int x1, int y1, int color )

函数功能描述:对 LCD 显示屏画直线操作。

输入参数: int x0: 直线开始列坐标(x 坐标), 范围  $0$  ~ (MaxX-1), 不可大于或等于 MaxX int y0: 直线开始行坐标(y 坐标), 范围  $0 \sim$  (MaxY-1), 不可大于或等于 MaxY int x1: 直线结束列坐标(x 坐标), 范围 0~(MaxX-1), 不可大于或等于 MaxX int y1: 直线结束行坐标(y 坐标), 范围 0~(MaxY-1), 不可大于或等于 MaxY int color: 颜色设置:BK\_COLOR,TEXT\_COLOR 或 XOR\_WRITE

返回值:= 0: 函数执行成功。

<0 : 函数执行失败。

(15) int LCD\_FillBar( int x0, int y0, int x1, int y1, int color )

函数功能描述:对 LCD 显示屏画 Bar 条操作。

输入参数: int x0: 直线开始列坐标(x 坐标), 范围 0~(MaxX-1), 不可大于或等于 MaxX int y0: 直线开始行坐标(y 坐标), 范围  $0 \sim$  (MaxY-1), 不可大于或等于 MaxY int x1: 直线结束列坐标(x 坐标), 范围 0~(MaxX-1), 不可大于或等于 MaxX int y1: 直线结束行坐标(y 坐标), 范围 0~(MaxY-1), 不可大于或等于 MaxY int color: 颜色设置:BK\_COLOR,TEXT\_COLOR 或 XOR\_WRITE

返回值:= 0: 函数执行成功。

<0 : 函数执行失败。

(16) int LCD WriteString( int x0, int y0, LPSTR pStr, int color )

函数功能描述:对 LCD 显示屏进行写字符串的操作。

输入参数: int x0: 字符写入的列坐标(x 坐标), 范围  $0 \sim (MaxX-1)$ 

int y0: 字符写入的行坐标(y 坐标),范围 0~(MaxY-1)

int color: 字符写入的颜色设置:BK\_COLOR 或者 TEXT\_COLOR

返回值:= 0: 函数执行成功。

<0 : 函数执行失败。

○<sup>1</sup> 函数LCD\_WriteByte()和函数LCD\_WriteByteBlock( )可用函数LCD\_WriteBlock()代替, 但为了保持与原来LCD驱动库兼容,仍然保留了这两个函数。

#### <span id="page-6-0"></span>**5.**驱动程序版权说明

英创公司的 Emtronix ARM9 嵌入式主板单色点阵液晶驱动程序软件已申请软件产品保护,客户 可以在英创嵌入式主板上免费使用该驱动程序,但禁止在其他的第三方平台上使用此驱动程序软 件。